Смена собственника

ДКП или другой документ, подтверждающий переход права собственности

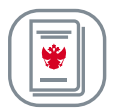

Отказ от договора (без возврата)

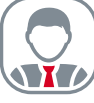

Скан-копия паспорта Страхователя

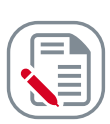

Утрата (угон) ТС

Документ-подтверждение кражи, утраты, гибели, утилизации ТС

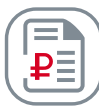

Иное — расторжение в офисе

Банковские реквизиты и ИНН

## **Уважаемые АльфаАгенты!**

На сайте АО «АльфаСтрахование» реализован функционал досрочного прекращения договоров ОСАГО — это **важный инструмент для агентского сервиса**, поскольку:

- Позволяет агенту работать по принципу «единого окна» для клиента.
- Вашим клиентам больше не нужно обращаться в офис Компании для расторжения договора.
- Дополнительная точка контакта с Клиентом=возможность увеличить продажи.

### **На сайте доступно расторжение по причинам:**

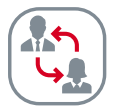

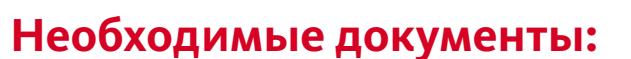

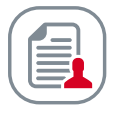

При работе с функционалом обратите внимание на основные ошибки при расторжении ОСАГО на сайте, которые влияют на скорость решения заявки и, как следствие, на размер возврата части премии.

**Некорректно приложенные документы:**  Если вместо, например, ДКП будет приложено что-то другое, по заявке будет отказ. **1**

**Некорректно указанные реквизиты:**  Получателем возврата денежных средств может быть только Страхователь, если получателем будет указано другое лицо, по заявке будет получен отказ. И про корректность указанных данных банковского счета тоже не забывайте. **2**

**При получении отказа по заявке из-за ошибки нужно завести новую заявку.**  Здесь важно понимать, что договор будет расторгнут только датой, указанной в одобренной заявке, сумма возврата при этом уменьшится. **3**

**Заявление на добровольный отказ от договора не подразумевает возврата денежных средств.** При отработанной заявке «откатить» расторжение по причине ошибочно выбранной категории расторжения не получится: договор уже расторгнут. Будьте внимательны. **4**

**Справка о снятии ТС с учёта не является подтверждающим документом. 5**

#### **Частые ошибки при расторжении ОСАГО на сайте**

### **Алгоритм расторжения:**

Зайти в личный кабинет на сайте https://alfastrah.ru. В разделе «Полисы» найти нужный договор и выбрать опцию «Расторгнуть».

Выбрать причину расторжения. Заполнить все необходимые поля и

загрузить все документы.

В течение 10 дней придет уведомление о результатах рассмотрения заявки.

Деньги будут зачислены автоматически при положительном решении.

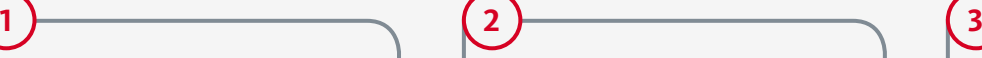

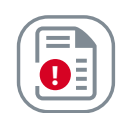

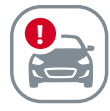

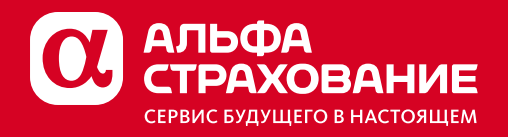

# **Функционал расторжения договоров ОСАГО на сайте**

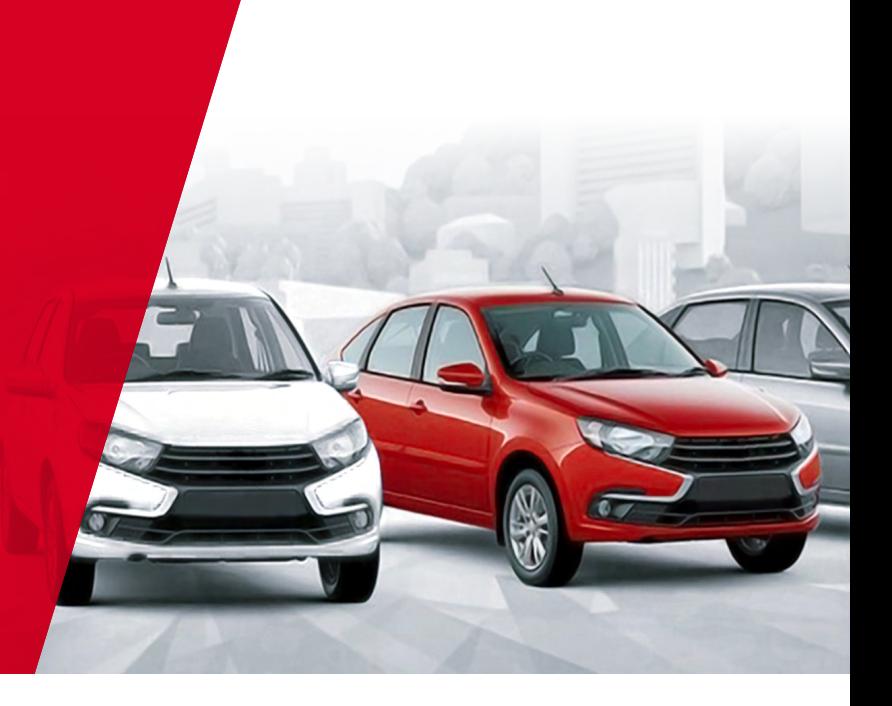